Manualul operatorului

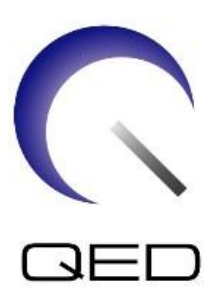

# Breast SPEEDER CX

# pentru sistemele RMN 1.5T ale Canon

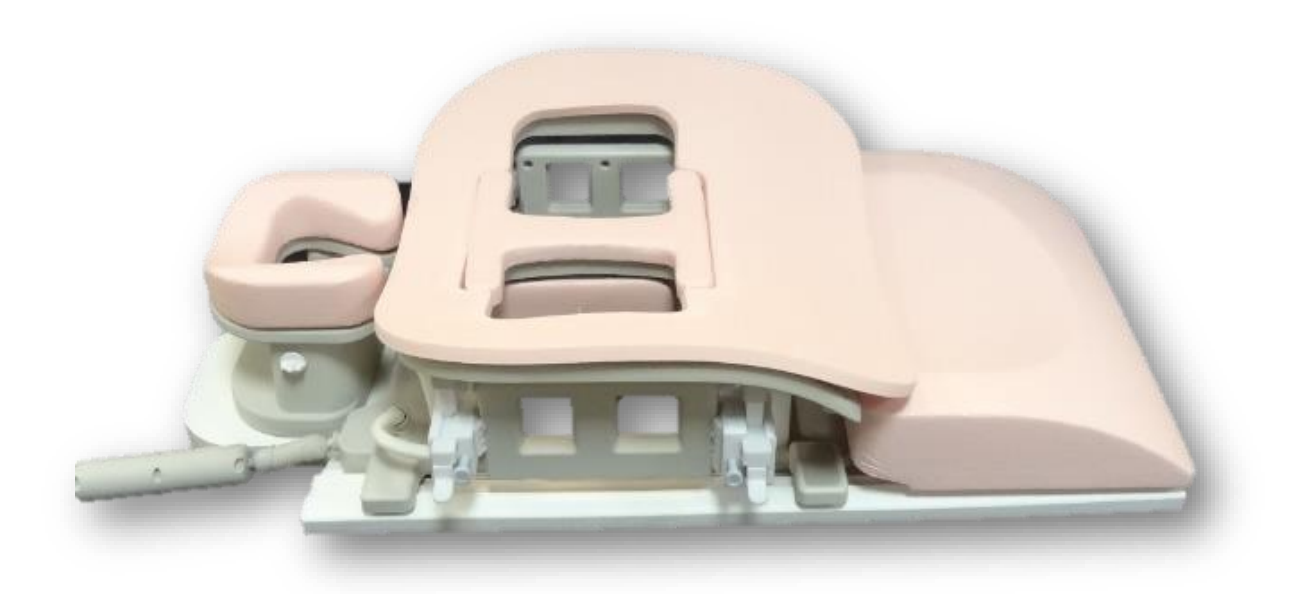

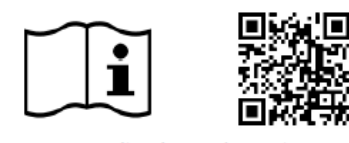

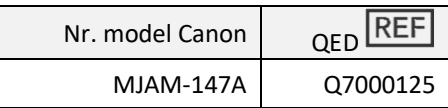

www.qualityelectrodynamics.com

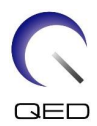

#### **Garanție și obligații comerciale**

Responsabilitatea mentenanței și administrării produsului după livrare aparține clientului care a cumpărat produsul. Garanția nu este valabilă în următoarele situații, nici chiar în perioada de garanție:

- Daune sau pagube cauzate de utilizarea defectuoasă sau de abuz.
- Daune sau pagube în caz de forță majoră precum incendii, cutremure, inundații, fulgere etc.
- Daune sau pagube cauzate de utilizarea în condiții improprii a echipamentului, precum alimentarea cu curent alternativ inadecvat, instalarea incorectă sau în condiții de mediu inacceptabile.
- Daunele cauzate de modificări aduse produsului.

QED nu va fi responsabilă în niciun caz de următoarele:

- Daune, pagube sau probleme cauzate de relocarea, modificarea sau reparațiile făcute de personal care nu a fost autorizat în mod explicit de către QED.
- Daune sau pagube care sunt rezultatul neglijenței, ignorării măsurilor de precauție și a instrucțiunilor din acest manual de utilizare.

#### **Condiții de transport și depozitare**

Acest echipament va fi transportat și depozitat în următoarele condiții:

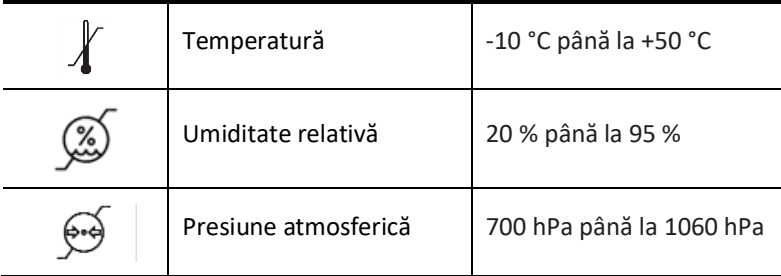

Pe ambalaj se aplică indicatori de șoc pentru monitorizarea transportului. Dacă indicatorul de șoc este activat așa cum se arată printr-o culoare roșie în interiorul tubului de sticlă, bobina nu a fost manipulată cu grija necesară. Cu toate acestea, un indicator de șoc activat nu indică neapărat deteriorarea bobinei.

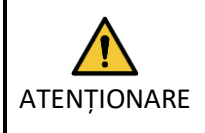

În cazul în care ambalajul bobinei este expus la condiții de mediu în afara condițiilor de transport și depozitare, ambalajul este deteriorat, ambalajul este deschis înainte de livrare sau indicatorul de șoc este activat, completați testul de asigurare a calității înainte de utilizarea efectivă. Dacă bobina trece testul de asigurare a calității, aceasta poate fi utilizată în mod normal.

#### **Legea federală a Statelor Unite ale Americii**

**Atenție:** Conform legii federale, vânzarea, distribuția și utilizarea acestui dispozitiv se face doar de către sau cu autorizația unui medic. Legea federală limitează utilizarea acestui dispozitiv în scopuri legate de investigații medicale în cazurile nemenționate în Declarația de indicații.

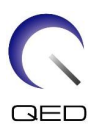

### <span id="page-2-0"></span>Despre acest manual

Acest manual conține informații detaliate privind siguranța, utilizarea și întreținerea bobinei de radiofrecvență.

Pentru a putea respecta măsurile ce țin de siguranța și utilizarea adecvată a produsului, citiți și înțelegeți acest manual, manualul de utilizare a sistemului RMN și manualul de siguranță înainte de utilizarea acestui produs. Acest manual nu include instrucțiuni sau informații privind siguranța pentru echipamente care nu sunt furnizate de QED, cum ar fi sistemul RMN. Pentru informații privind echipamentele care nu sunt furnizate de QED, vă rugăm să consultați producătorul sistemului RMN.

Manualul operatorului este disponibil online ca fișier PDF la adres[a www.qualityelectrodynamics.com.](http://www.qualityelectrodynamics.com/) Pentru a solicita o copie pe suport de hârtie a manualului de utilizare, vă rugăm să trimiteți un e-mail la *info@qualedyn.com* sau să completați formularul de contact la [www.qualityelectrodynamics.com.](http://www.qualityelectrodynamics.com/)

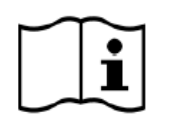

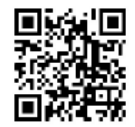

www.qualityelectrodynamics.com

### <span id="page-2-1"></span>**Legendă**

În acest manual, următoarele simboluri sunt utilizate pentru a indica siguranța și alte instrucțiuni importante. Cuvintele de avertizare și semnificațiile acestora sunt definite mai jos.

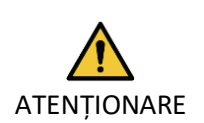

#### ATENȚIONARE

Este necesară prudență pentru a evita o situație periculoasă, care, dacă nu este evitată, ar putea duce la vătămări corporale minore sau moderate.

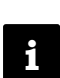

#### INFORMAȚII

Subliniază detalii importante sau oferă informații despre modul de evitare a erorilor de operare sau a altor situații potențial periculoase, care, dacă nu sunt respectate, pot duce la daune materiale.

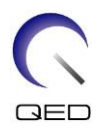

# <span id="page-3-0"></span>Cuprins

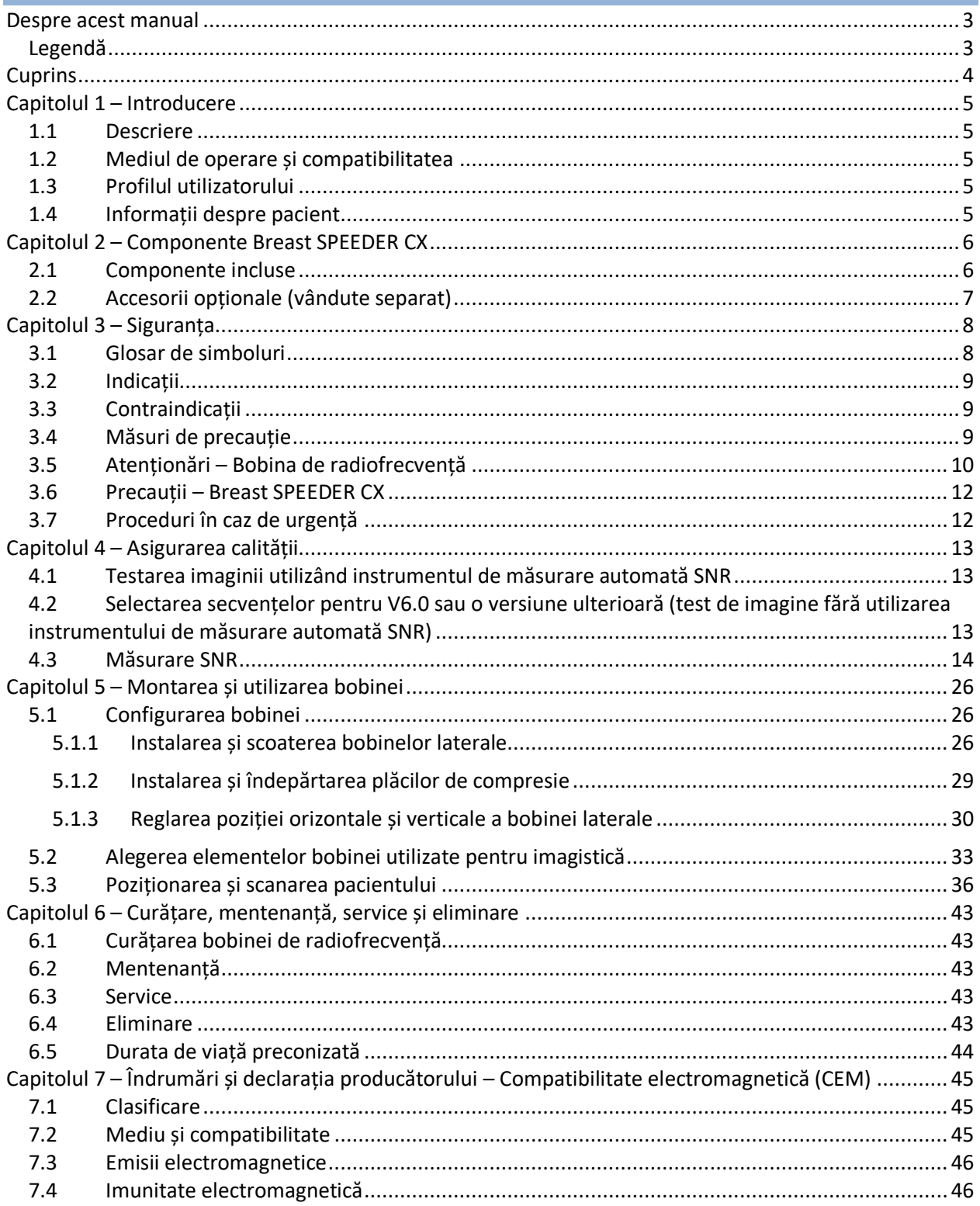

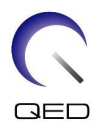

### <span id="page-4-0"></span>Capitolul 1 – Introducere

### <span id="page-4-1"></span>**1.1 Descriere**

Bobinele de radiofrecvență de recepție primesc semnale de rezonanță magnetică generate în nucleele de hidrogen (protoni) din corpul uman. Semnalele recepționate sunt amplificate și transmise către sistemul RMN, unde sunt procesate în imagini tomografice de către computer.

Breast SPEEDER CX este utilizat pentru a examina sânul.

### <span id="page-4-2"></span>**1.2 Mediul de operare și compatibilitatea**

Breast SPEEDER CX este destinat utilizării împreună cu următoarele sisteme RMN 1.5T ale Canon într-o unitate medicală specializată:

- Vantage Titan 1.5T
- Vantage Orian 1.5T
- Vantage Elan 1.5T
- Vantage Fortian 1.5T

### <span id="page-4-3"></span>**1.3 Profilul utilizatorului**

Operator – Tehnologi radiologici, tehnologi de laborator, medici.

Instruirea utilizatorilor – Nu este necesară o pregătire specială pentru a utiliza această bobină. Cu toate acestea, Canon Medical Systems oferă un curs cuprinzător de instruire pentru sistemele RMN, pentru a instrui operatorii cu privire la utilizarea corectă a sistemelor RMN.

### <span id="page-4-4"></span>**1.4 Informații despre pacient**

Vârsta, starea de sănătate - fără limitări speciale A nu se utiliza bobina pentru nou-născuți sau sugari.

Greutatea – până la 255 kg (consultați manualul de utilizare a sistemului RMN, iar dacă greutatea maxim admisă pentru sistemul RMN este mai mică decât cea maxim admisă pentru această bobină, prioritatea trebuie acordată greutății maxim admise pentru sistemul RMN).

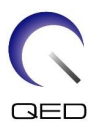

## <span id="page-5-0"></span>Capitolul 2 – Componente Breast SPEEDER CX

### <span id="page-5-1"></span>**2.1 Componente incluse**

Breast SPEEDER CX este livrat cu piesele prezentate mai jos. Când primiți bobina vă rugăm să vă asigurați că ați primit toate componentele. Contactați reprezentantul Canon Medical Systems pentru înlocuirea sau reaprovizionarea accesoriilor enumerate aici.

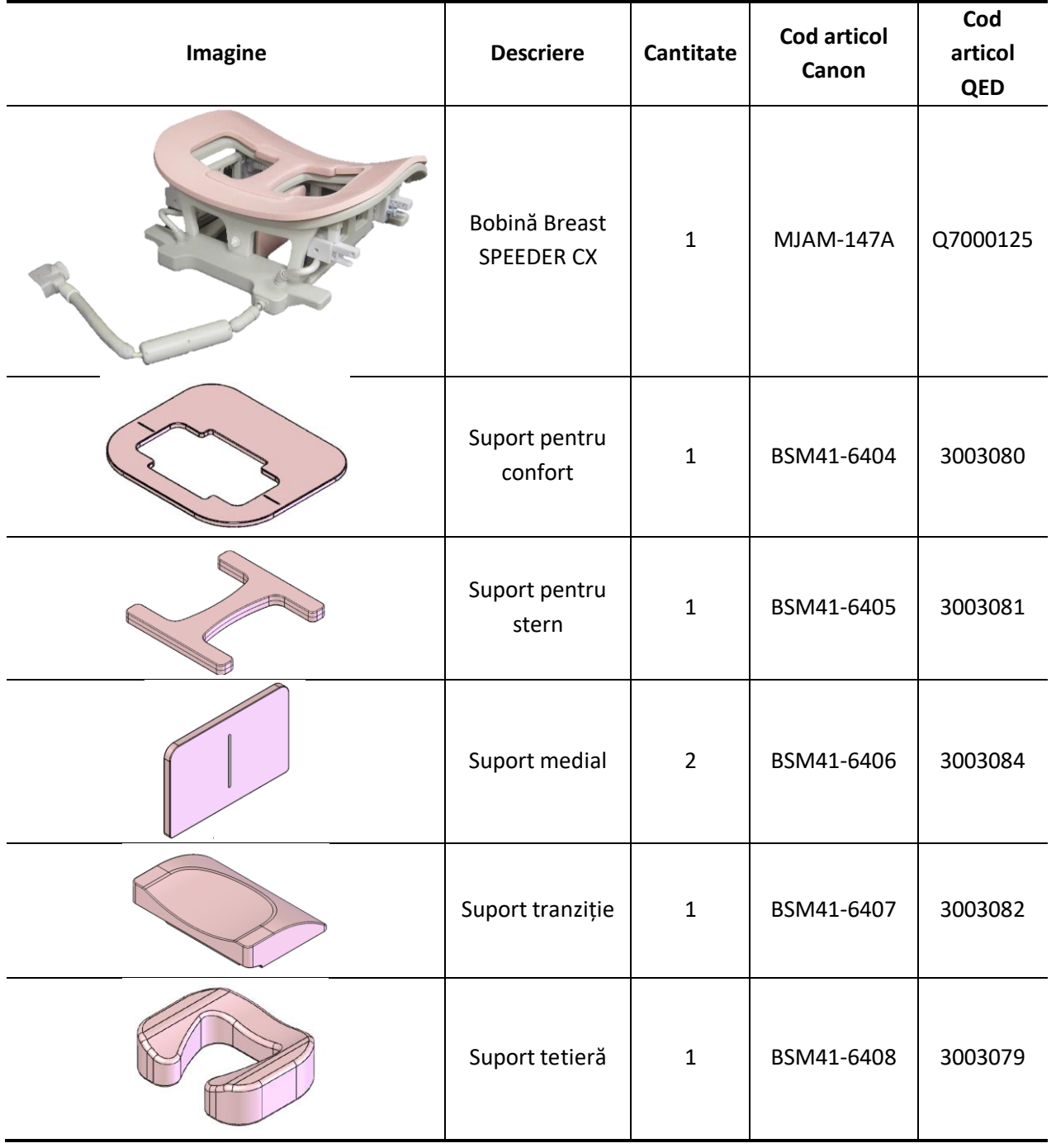

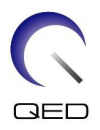

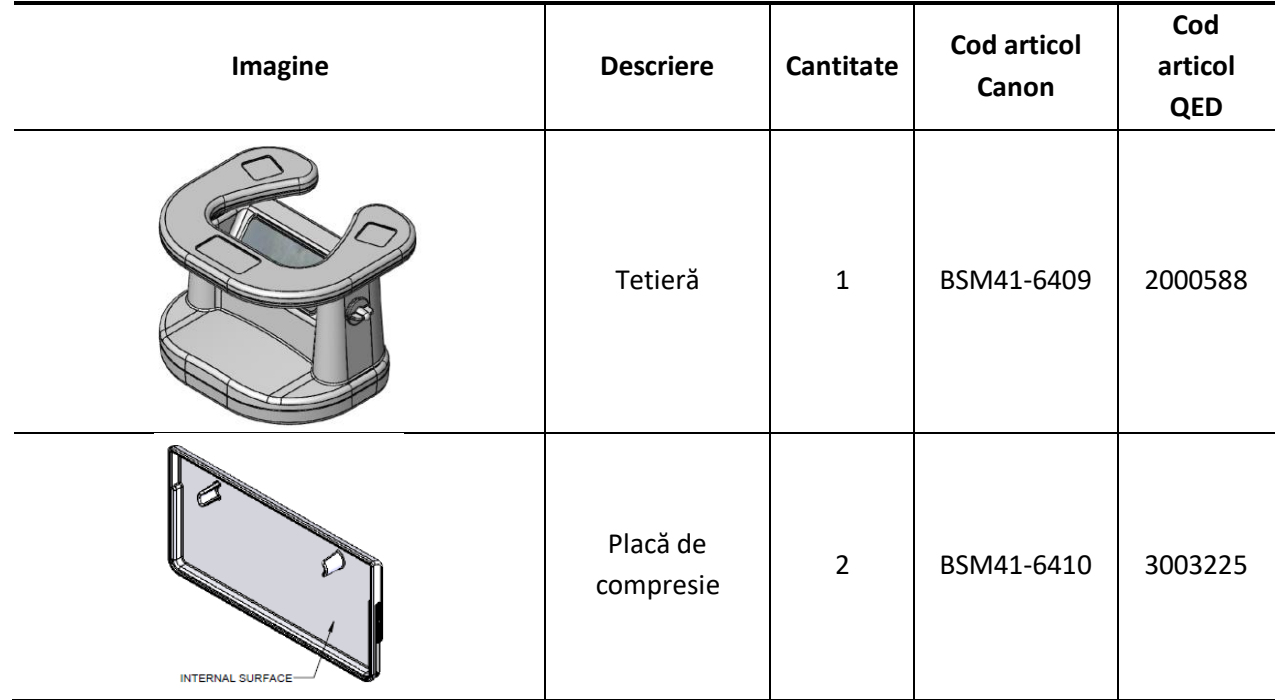

### <span id="page-6-0"></span>**2.2 Accesorii opționale (vândute separat)**

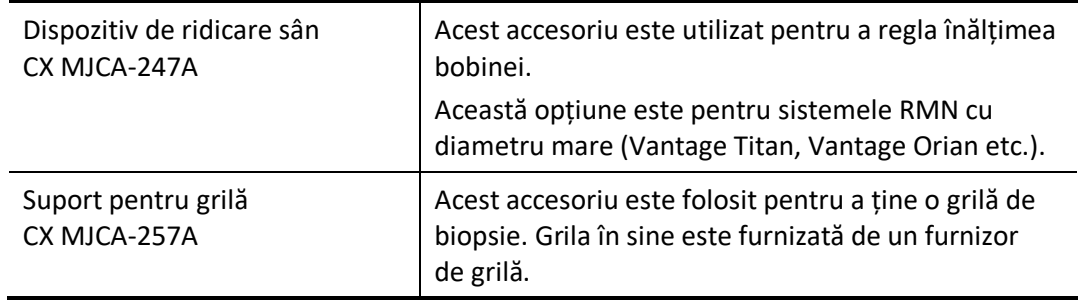

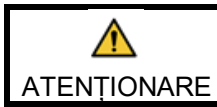

Urmați instrucțiunile din manualele de utilizare pentru Suportul pentru grilă CX și grilele de biopsie, dacă sunt utilizate.

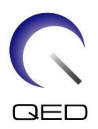

# <span id="page-7-0"></span>Capitolul 3 – Siguranța

Această secțiune descrie măsurile generale de precauție și informațiile privind siguranța care trebuie avute în vedere la utilizarea acestei bobine.

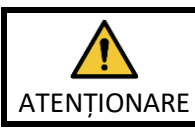

Înainte de a utiliza bobina, consultați informațiile de siguranță din manualul de utilizare a sistemului RMN pentru o listă completă a considerentelor de siguranță.

### <span id="page-7-1"></span>**3.1 Glosar de simboluri**

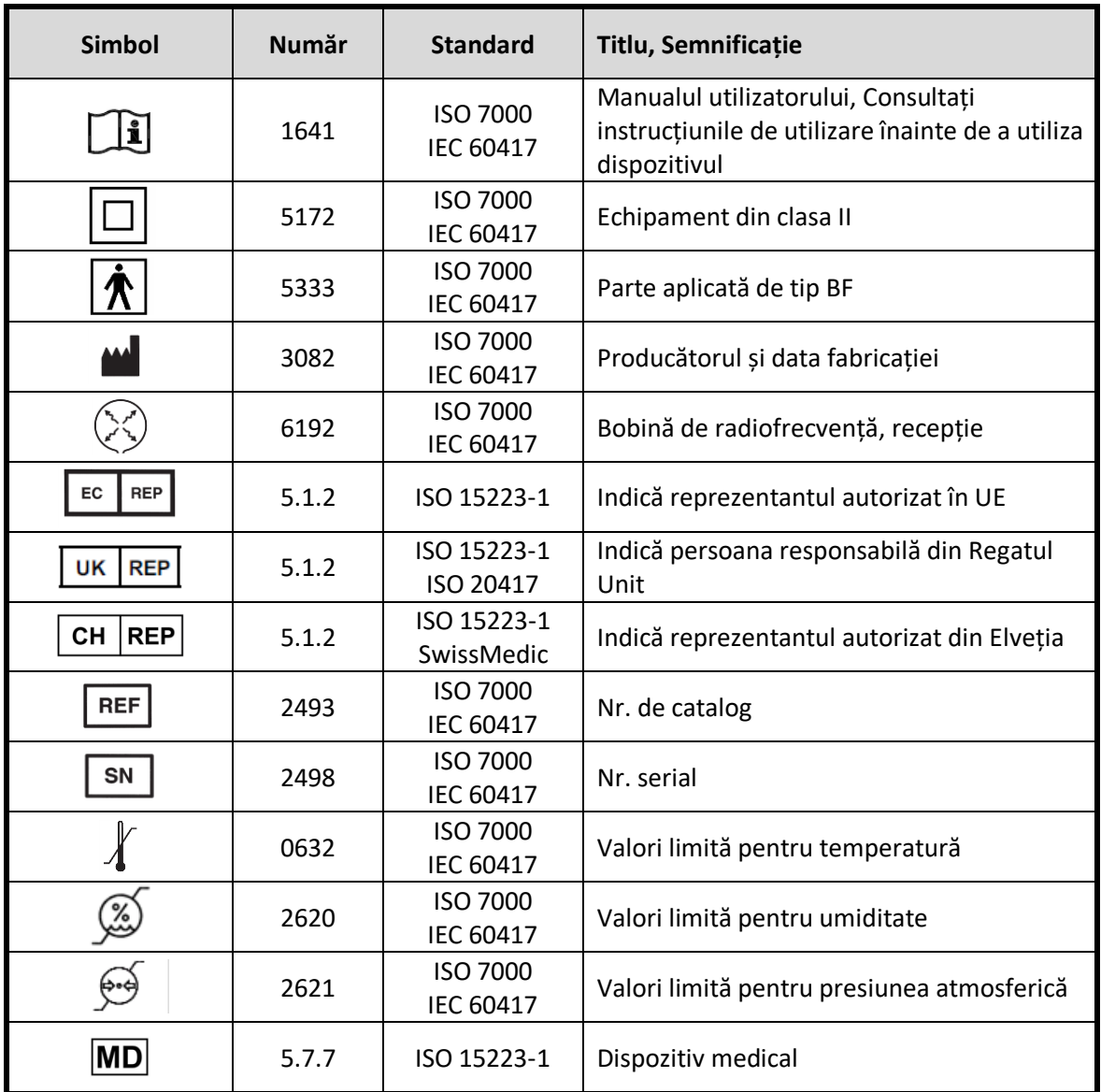

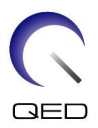

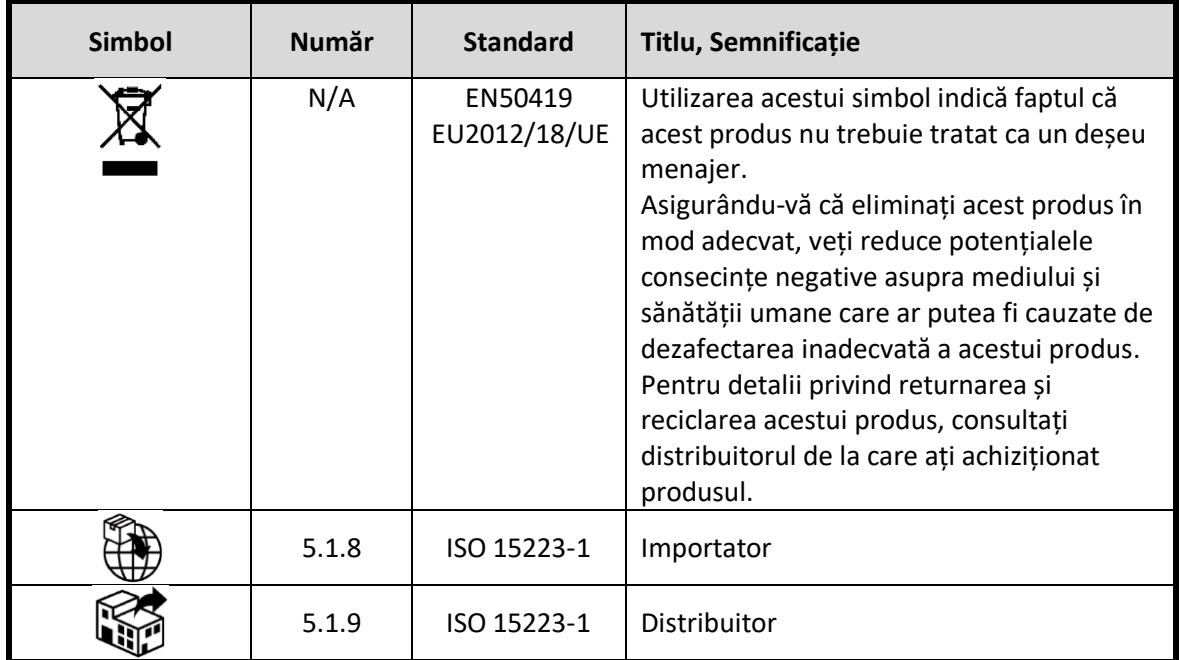

### <span id="page-8-0"></span>**3.2 Indicații**

Breast SPEEDER CX este destinat utilizării împreună cu sistemele RMN 1.5T ale Canon pentru a produce imagini de diagnosticare a anatomiei sânului care pot fi interpretate de un medic instruit.

### <span id="page-8-1"></span>**3.3 Contraindicații**

Niciuna.

### <span id="page-8-2"></span>**3.4 Măsuri de precauție**

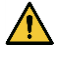

Pacienții cu risc crescut de convulsii sau claustrofobie pot necesita atenție specială. Consultați manualul de utilizare a sistemului RMN.

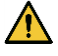

Pacienții care sunt inconștienți, puternic sedați sau într-o stare mentală confuză prezintă un risc crescut de rănire prin arsuri, deoarece este posibil să nu poată alerta operatorului în cazul în care suferă arsuri sau durere din cauza încălzirii excesive sau deteriorării țesuturilor.

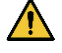

Pacienții cu incapacitatea de a menține o comunicare fiabilă (de exemplu, copiii mici) prezintă un risc crescut de rănire prin arsuri, deoarece este posibil să nu poată alerta operatorul în cazul în care suferă arsuri sau durere din cauza încălzirii excesive sau deteriorării țesuturilor.

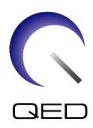

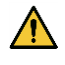

Pacienții cu pierdere a senzației în orice parte a corpului prezintă un risc crescut de rănire prin arsuri, deoarece este posibil să nu poată alerta operatorul în cazul în care suferă arsuri sau durere din cauza încălzirii excesive sau deteriorării țesuturilor.

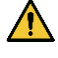

Pacienții care au dificultăți în a-și menține constantă temperatura corporală sau care sunt sensibili la creșterile temperaturii corporale (de exemplu, pacienți cu febră, insuficiență cardiacă sau tulburări de transpirație) prezintă un risc crescut de arsuri sau le poate crește temperatura corpului.

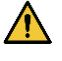

Asigurați-vă că pacientul nu poartă îmbrăcăminte umedă sau umezită prin transpirație. Prezența umidității crește riscul de rănire prin arsură.

### <span id="page-9-0"></span>**3.5 Atenționări – Bobina de radiofrecvență**

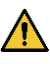

Nu puneți dispozitivele pe care le deconectați în timpul scanării (bobine de radiofrecvență, cabluri etc.) în cilindrul sistemului RMN. Scoateți bobinele de radiofrecvență inutile de pe extensia Couchtop și confirmați că bobinele de radiofrecvență utilizate sunt conectate la portul conectorului înainte de scanare.

Bobinele de radiofrecvență deconectate prezente în timpul scanării pot provoca formarea unei bucle de curent de inducție de înaltă frecvență, ceea ce poate provoca arsuri pacientului. În plus, dispozitivele pot fi deteriorate.

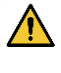

Conectați doar bobinele cu radiofrecvență corespunzătoare la portul de conectare pentru bobine cu radiofrecvență.

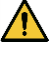

Nu utilizați o bobină de radiofrecvență defectă, mai ales dacă carcasa este lovită sau dacă părțile de metal sunt expuse. Există un risc de electrocutare.

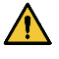

Nu încercați să modificați bobina. Modificările neautorizate pot duce la arsuri, electrocutare sau scăderea calității imaginii.

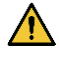

Nu lăsați cablurile bobinei să se încrucișeze sau să formeze bucle. Se poate forma un curent de înaltă frecvență și pot apărea arsuri.

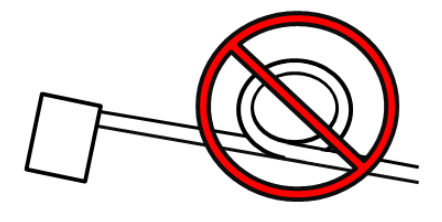

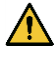

Asigurați-vă că pacientul nu intră în contact direct cu cablurile bobinei. Arsurile pot fi cauzate de câmpul electric care este generat în bobina de radiofrecvență atunci când se transmite un câmp magnetic de înaltă frecvență.

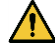

Nu permiteți pacientului să formeze o buclă cu niciuna dintre părțile corpului. Utilizați suporturile de protecție pentru a vă asigura că mâinile și picioarele pacientului nu ating

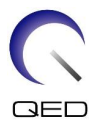

bobina, sistemul RMN, masa pacientului sau oricare altă parte a corpului cu care poate forma o buclă. Se poate forma un curent de înaltă frecvență și pot apărea arsuri.

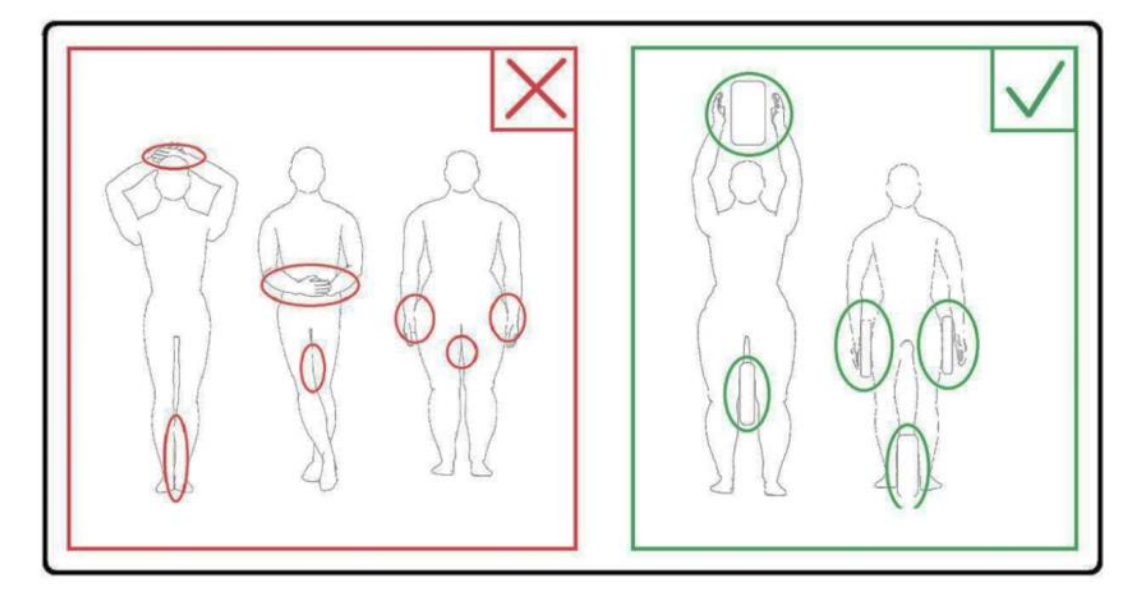

Nu permiteți pacientului sau bobinei de radiofrecvență să intre în contact cu peretele interior al cilindrului. Separați pacientul de peretele interior al cilindrului cu cel puțin 10 mm folosind suporturi de spumă. Separați pacientul de cablul bobinei de radiofrecvență folosind suporturi de spumă. Arsurile pot fi cauzate de câmpul electric care este generat în bobina de radiofrecvență etc. atunci când se transmite un câmp magnetic de înaltă frecvență.

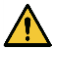

 $\bigwedge$ 

Confirmați că cablul bobinei se află pe masă înainte de a trimite pacientul în cilindru. Dacă masa este deplasată cu cablul în afară, cablul poate interfera cu unitatea principală a sistemului RMN, ceea ce ar putea duce la deplasarea poziției bobinei sau la prinderea și rănirea pacientului de către sistem.

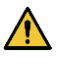

Opriți imediat scanarea dacă pacientul spune că simte căldură, furnicături, înțepături sau alte senzații asemănătoare. Contactați un medic înainte de a continua scanarea.

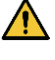

Asigurați-vă că bobina nu intră în contact direct cu lichide, de exemplu apă sau medicamente.

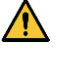

Carcasa bobinei și părțile din interiorul bobinei pot apărea în imagini în anumite condiții imagistice (de exemplu, atunci când se utilizează o secvență cu un timp de ecou scurt (TE) sau când pixelii sunt mari).

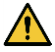

În cazul în care constatați că bobina este defectă, încetați imediat să o utilizați și contactați reprezentantul Canon.

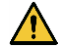

Utilizați doar accesoriile descrise în acest manual.

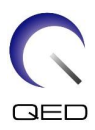

### <span id="page-11-0"></span>**3.6 Precauții – Breast SPEEDER CX**

 $\sqrt{N}$ 

Nu permiteți ca suprafața cârligului dispozitivelor de fixare cu cârlig și buclă să intre în contact cu pacientul. Dispozitivele de fixare cu cârlig și buclă sunt utilizate pe bobină și suporturi pentru a facilita imobilizarea cu ajutorul curelelor. Frecarea suprafeței cârligului acestor dispozitive de fixare pe pielea pacientului poate duce la vătămarea pacientului. Aveți grijă când manipulați articolele cu dispozitivele de fixare cu cârlig și buclă.

#### **Poziții dispozitive de fixare cu cârlig și buclă**

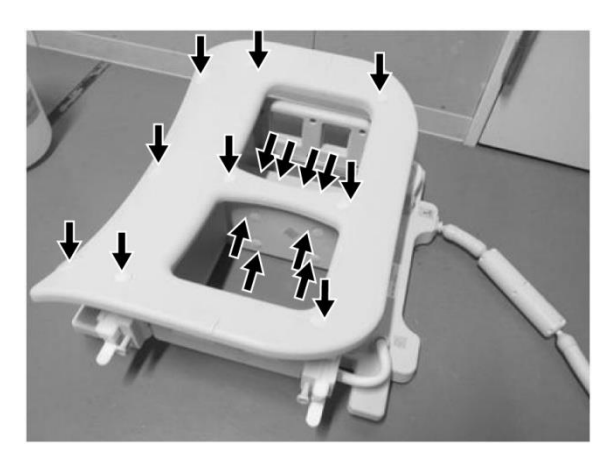

**Unitatea principală a bobinei (pe lateral și în partea de sus)**

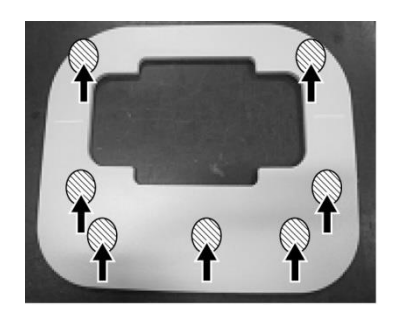

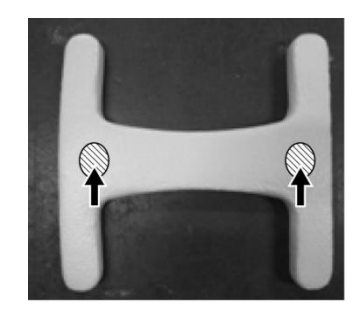

**Suport pentru confort (pe partea de jos) Suport pentru stern (pe partea de jos)**

### <span id="page-11-1"></span>**3.7 Proceduri în caz de urgență**

În caz de urgență în timpul scanării, opriți imediat examinarea RMN, scoateți pacientul din cameră și solicitați asistență medicală, dacă este necesar.

Dacă are loc un incident grav în UE, acesta trebuie raportat producătorului și autorității competente din statul membru în care este instalată facilitatea.

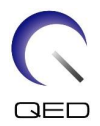

### <span id="page-12-0"></span>Capitolul 4 – Asigurarea calității

### <span id="page-12-1"></span>**4.1 Testarea imaginii utilizând instrumentul de măsurare automată SNR**

Dacă descrierile privind instrumentul de măsurare automată SNR sunt incluse în manualul de operare al sistemului, testul de imagine poate fi efectuat utilizând instrumentul de măsurare automată SNR.

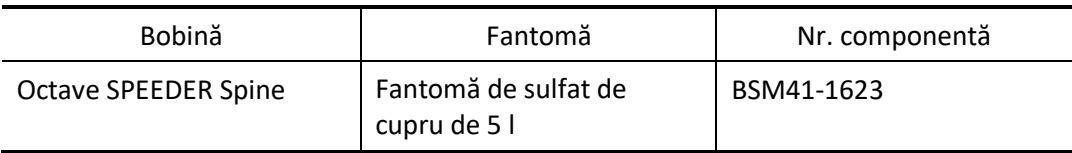

Când se utilizează instrumentul automat de măsurare SNR, pregătiți instrumentele necesare referitoare la manualul de utilizare al sistemului.

Pentru versiunea de software de sistem V6.0 sau o versiune ulterioară, se utilizează secvențe de scanare diferite. Țineți cont de acest lucru. Cu toate acestea, nu există diferențe în ceea ce privește setarea bobinei sau selectarea secțiunii bobinei.

### <span id="page-12-2"></span>**4.2 Selectarea secvențelor pentru V6.0 sau o versiune ulterioară (test de imagine fără utilizarea instrumentului de măsurare automată SNR)**

- (1) Înregistrați un pacient și setați greutatea pacientului la 60 kg.
- (2) Selectați [Typical PAS] (PAS tipic)  $\rightarrow$  [Coil QA] (Control de calitate bobină) și faceți clic pe butonul [Other] (Altul). Selectați secvențele necesare ale PAS "Other" (Altul).

Numele secvențelor pentru V4.5 sau o versiune anterioară și numele secvențelor corespunzătoare pentru V6.0 sau o versiune ulterioară sunt prezentate mai jos.

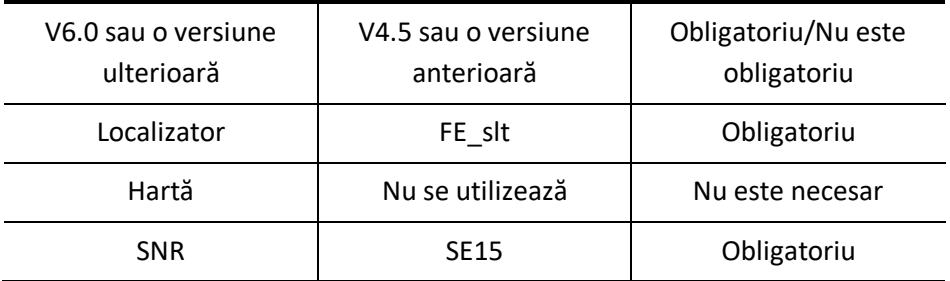

\* Pentru V6.0 sau o versiune ulterioară, nu este necesar să selectați condițiile de reconstrucție.

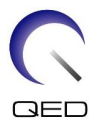

(3) Efectuați măsurarea SNR așa cum este descris în secțiunea [4.2](#page-12-2) utilizând secvențele selectate la pasul (2). Parametrii trebuie modificați în conformitate cu procedurile de măsurare SNR.

### <span id="page-13-0"></span>**4.3 Măsurare SNR**

- (1) Citiți temperatura din camera ecranată și confirmați că temperatura este cuprinsă între 16 °C și 24 °C.
- (2) Așezați bobina pe masă cu orientarea prezentată mai jos și conectați-o la portul A1 de pe masă.

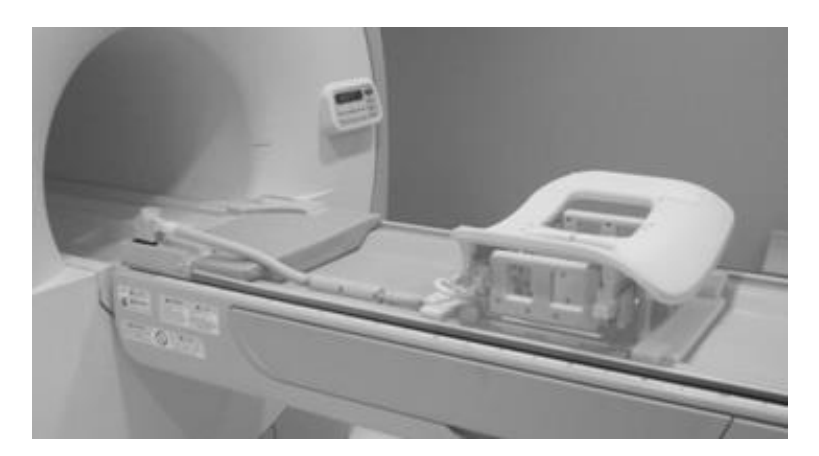

#### **Amplasarea bobinei**

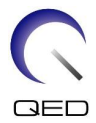

(3) Deblocați cele patru lamele de blocare deplasându-le în jos, așa cum se arată mai jos.

#### **Lamele de blocare**

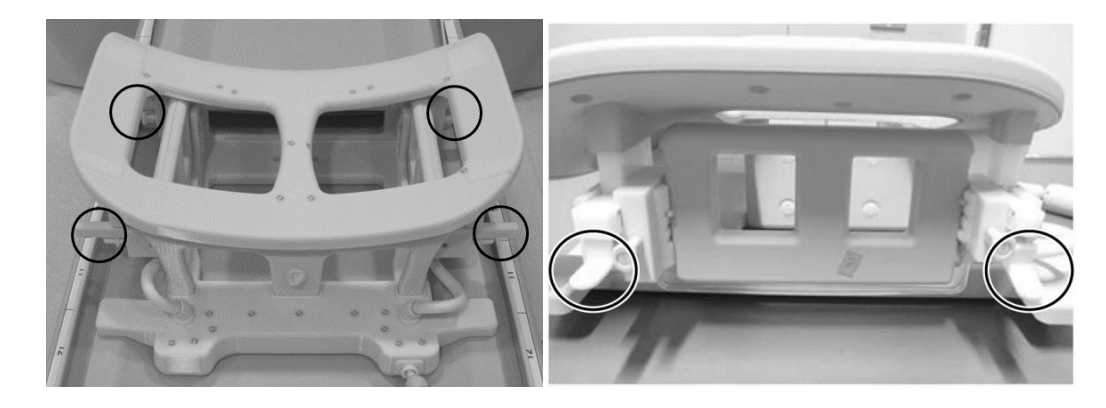

**Deblocați lamelele de blocare**

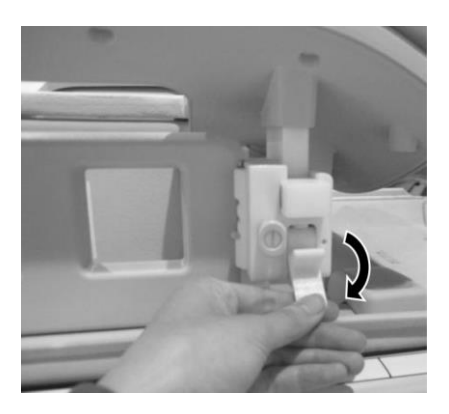

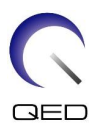

(4) Deplasați bobinele laterale în pozițiile limită în direcția orizontală.

#### **Poziționați bobina laterală**

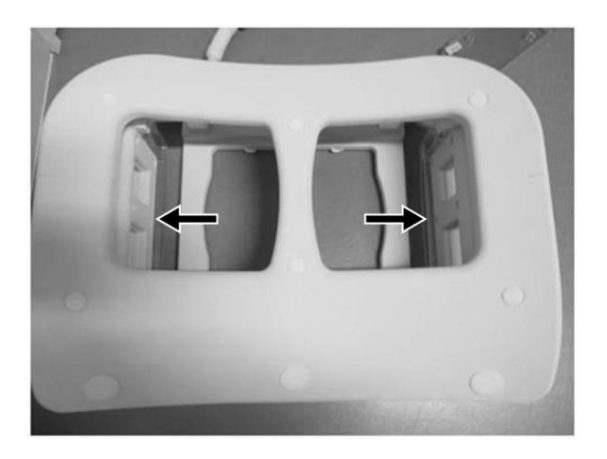

(5) Blocați cele patru cleme de blocare deplasându-le în sus.

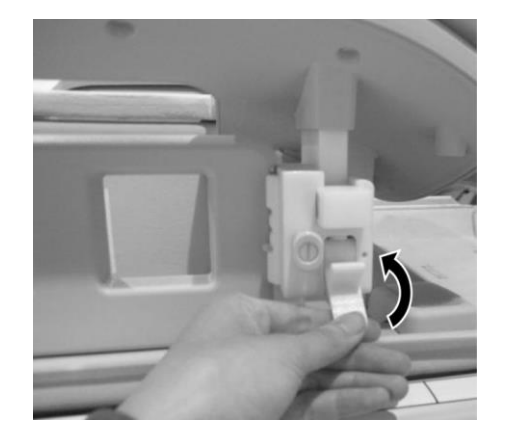

#### **Blocați lamelele de blocare**

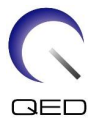

(6) Confirmați că bobinele laterale sunt în cea mai joasă poziție. Dacă bobinele nu sunt în cea mai joasă poziție, scoateți bobinele laterale și așezați bobinele laterale în cea mai joasă poziție.

**Confirmați poziția corectă a bobinei laterale**

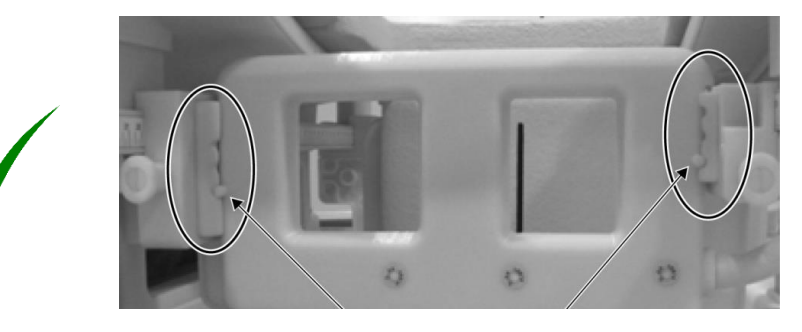

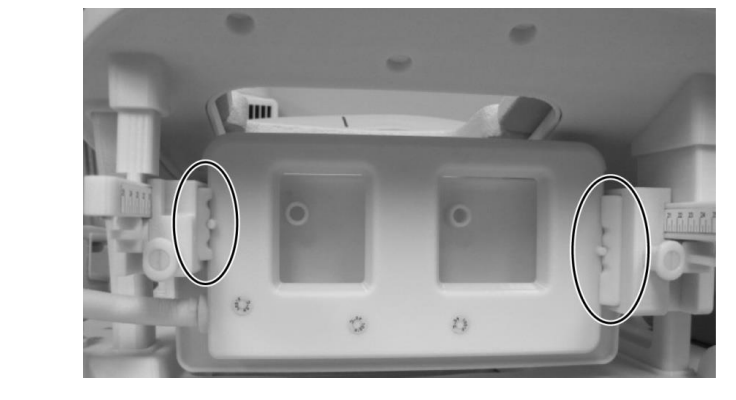

**Dacă este necesar, scoateți bobina laterală și așezați-o în cea mai joasă poziție**

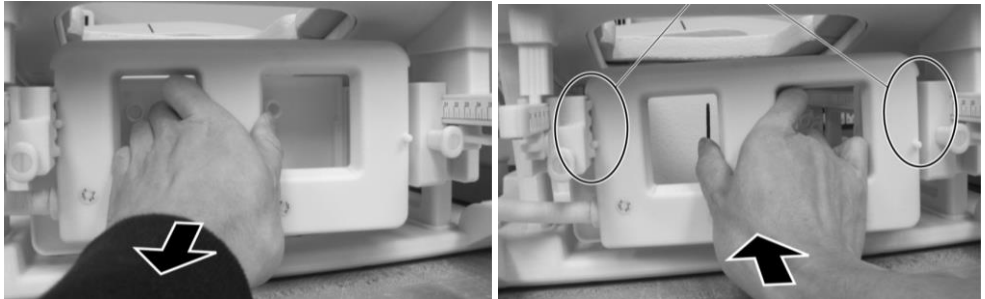

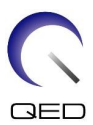

(7) Așezați suporturile bobinei mediale pe ambele părți ale bobinei mediale.

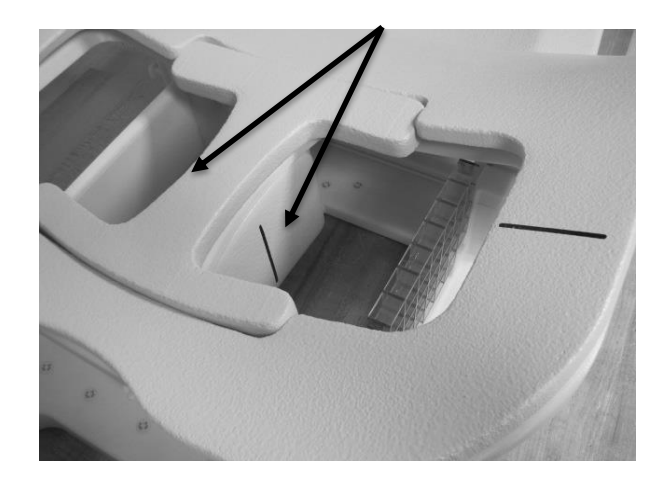

#### **Poziționați suporturile mediale**

(8) Așezați două fantome 5-L CuSO4 pe bobină. Aliniați fasciculul proiectorului de poziționare cu centrul bobinei laterale și trimiteți Breast SPEEDER CX în centrul câmpului magnetic.

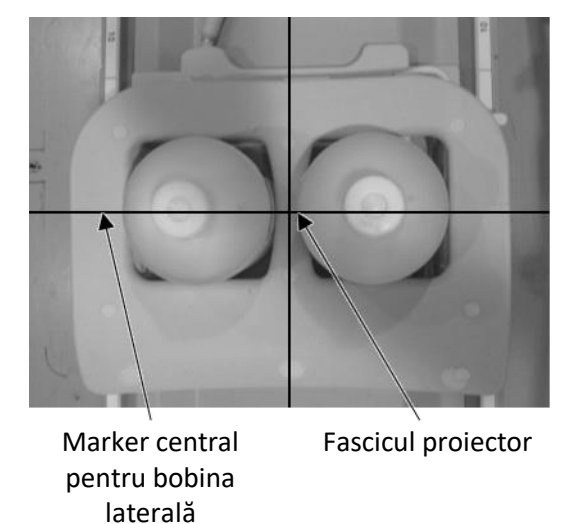

#### **Poziționați fantomele**

- (9) Așteptați aproximativ 5 minute pentru a permite stabilizarea lichidului din fantomă.
- (10) Selectați secvența FE\_slt din folderul SEQ. Setați parametrii de secvență după cum urmează.

<Condiții de scanare>

FE\_slt, Special Plan (Plan special) (Axial (Axial): 1, Sagittal (Sagital): 1, Coronal (Coronal): 1), TR: 50, NS: 3, ST: 8 mm, FA: 90, FOV (Câmp vizual): 50 cm, MTX: 256  $\times$  256

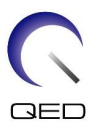

(11) Setați parametrii după cum urmează.

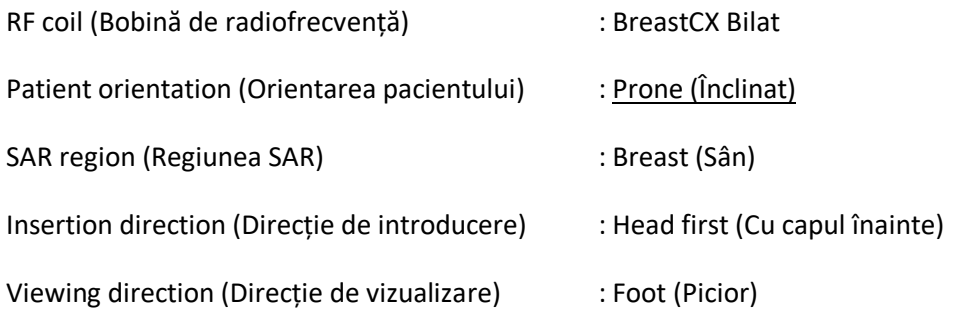

- (12) Executați scanarea localizatorului.
- (13) Selectați secvența SE15 din folderul SEQ și setați parametrii secvenței după cum urmează. Apoi setați poziția secțiunii. (Figura 6.3-11)

<Condiții de scanare>

SE15, CO: HF, TR200, NS: 3, ST: 5 mm, Gap (Spațiu liber): 2 mm, FA: 90/180, FOV (Câmp vizual): 45 cm  $\times$  45 cm, MTX: 256 x 256, NoWrap (Fără înfășurare): PE 1.0/RO 2.0

<Poziționarea secțiunii>

Poziționați secțiunile folosind imaginea localizatorului.

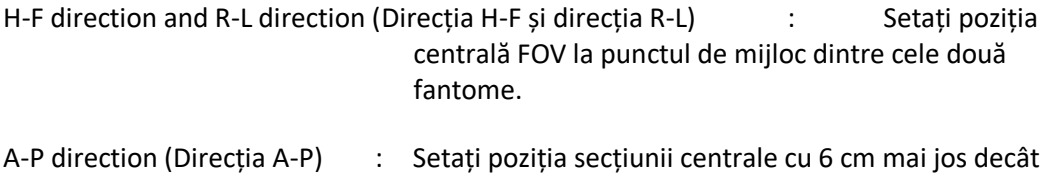

partea inferioară a fantomei.

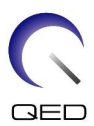

#### **Poziție secțiune**

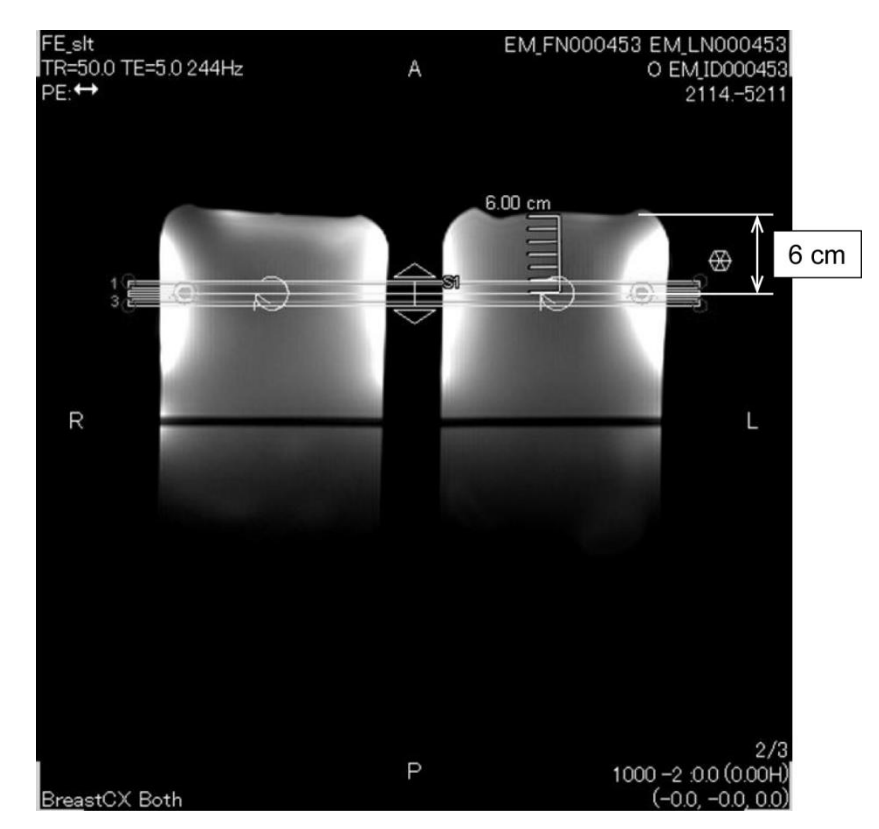

(14) Faceți clic dreapta în fereastra Sequence Editor (Editor secvențe) și selectați "Reconstruction" (Reconstrucție) din meniul pop-up. În fereastra de selectare a filtrului afișat, selectați "Refine Filter" (Rafinare filtru) și "NONE: No filter" (NICIUNUL: Fără filtru).

![](_page_19_Picture_4.jpeg)

Selectați "Reconstruction" (Reconstrucție)

![](_page_20_Picture_0.jpeg)

![](_page_20_Picture_39.jpeg)

Selectați "Refine Filter" (Rafinare filtru) și "NONE: No filter" (NICIUNUL: Fără filtru)

- (15) Închideți fereastra Scan Plan (Plan de scanare) făcând clic pe [Queue & Exit] (Coadă și ieșire) și executați secvența.
- (16) Selectați fila "PostProc." (Postprocesare), alegeți "File" (Fișier) și "Options" (Opțiuni) din fereastra Image Matrix (Matrice imagine).

![](_page_21_Picture_0.jpeg)

#### **Fila PostProc. (Postprocesare)**

![](_page_21_Picture_2.jpeg)

#### **Fereastra Image Matrix (Matrice imagine)**

![](_page_21_Figure_4.jpeg)

(17) Selectați "Show" (Afișare) pentru "Intermediate" (Intermediar) în fereastra Image Matrix Options (Opțiuni matrice imagine).

![](_page_22_Picture_0.jpeg)

#### **Opțiuni matrice imagistică**

![](_page_22_Picture_55.jpeg)

(18) Afișați secțiunea centrală a imaginii fantomă achiziționate pe care ultimul ID este 0.

![](_page_22_Figure_4.jpeg)

#### **Imagine fantomă**

(19) Setați ROI de semnal și ROI de zgomot în pozițiile indicate mai jos.

![](_page_23_Picture_0.jpeg)

#### **Poziție ROI**

![](_page_23_Figure_2.jpeg)

- (20) Măsurați valoarea semnalului (Mean) și valoarea zgomotului de fond (NoiseSD).
- (21) Calculați SNR folosind ecuația de mai jos.
	- (22) Ecuație de calcul SNR

SNR =  $S/N \times C$ 

unde:

- S: Valoare semnal măsurată (Medie) (pentru ROI semnal)
- N: Valoarea zgomotului de fond (valoarea NoiseSD)
- C: Coeficient de temperatură (consultați tabelul de mai jos)

![](_page_23_Picture_116.jpeg)

![](_page_24_Picture_0.jpeg)

![](_page_24_Picture_64.jpeg)

<Standard>

SNR (Dreapta)  $\geq 180$ 

SNR (Stânga)  $\geq 180$ 

![](_page_25_Picture_0.jpeg)

# <span id="page-25-0"></span>Capitolul 5 – Montarea și utilizarea bobinei

### <span id="page-25-2"></span><span id="page-25-1"></span>**5.1 Configurarea bobinei**

### **5.1.1 Instalarea și scoaterea bobinelor laterale**

Bobina laterală trebuie instalată pentru imagistică.

(1) Blocați bobinele laterale în poziție prin rotirea lamelelor de blocare în sus și confirmați că bobinele nu se pot deplasa orizontal.

![](_page_25_Picture_6.jpeg)

#### **Lamele de blocare**

#### **Blocați lamelele de blocare**

![](_page_25_Picture_9.jpeg)

(2) Pentru a scoate bobina laterală, apucați bobina și împingeți-o spre partea cu cablu. În același timp, trageți partea opusă din cadru.

![](_page_26_Picture_0.jpeg)

**Prindeți bobina, împingeți ușor spre partea cu cablu în timp ce trageți partea opusă din cadru**

![](_page_26_Picture_2.jpeg)

![](_page_26_Picture_3.jpeg)

![](_page_27_Picture_0.jpeg)

1. Când scoateți bobina laterală, țineți-o ușor. Nu utilizați forță excesivă și nu trageți  $\mathbf{i}$ sau răsuciți cablul. Nerespectarea acestor măsuri de precauție poate duce la defectarea contactului sau deconectarea cablului.

![](_page_27_Picture_2.jpeg)

2. Când deplasați pacientul în cilindru, confirmați că bobinele laterale sunt așezate pe cadru sau pe masă. Dacă bobinele laterale îndepărtate se află în spațiul dintre masă și cilindru, bobina laterală poate fi prinsă de masă în timpul mișcării.

![](_page_27_Picture_4.jpeg)

(3) Pentru a instala bobina laterală, poziționați bobina laterală pe partea stângă a cadrului. Apoi, împingeți partea opusă. Bobina trebuie să se fixeze în cadru.

![](_page_28_Picture_0.jpeg)

**Instalarea bobinelor laterale**

![](_page_28_Picture_2.jpeg)

![](_page_28_Figure_3.jpeg)

### <span id="page-28-0"></span>**5.1.2 Instalarea și îndepărtarea plăcilor de compresie**

Pentru a obține o imagine cu plăcile de compresie, trebuie instalate atât plăcile de compresie, cât și bobinele laterale.

- (1) Pentru a instala placa de compresie, scoateți bobina laterală așa cum este descris în Secțiunea [5.1.1.](#page-25-2)
- (2) Introduceți placa de compresie după cum se arată mai jos. Asigurați-vă că "lamelele" plăcii sunt orientate spre exterior. Placa trebuie instalată din lateral, nu din deschiderea superioară a bobinei. Asigurați-vă că canelurile de pe partea laterală a plăcii de compresie se îmbină cu pereții subțiri proeminenți ai cadrului.

![](_page_29_Picture_0.jpeg)

#### **Instalarea plăcii de compresie**

![](_page_29_Picture_2.jpeg)

- (4) Instalați bobina laterală conform instrucțiunilor din secțiunea [5.1.1.](#page-25-2)
	- 1. Bobina laterală trebuie să fie în poziție pentru a comprima țesutul mamar.
	- 2. Bobina laterală și placa de compresie trebuie să se deplaseze împreună.
- (5) Pentru a scoate placa de compresie, scoateți bobina laterală așa cum este descris în secțiunea [5.1.1](#page-25-2) și apoi scoateți placa de compresie.

#### <span id="page-29-0"></span>**5.1.3 Reglarea poziției orizontale și verticale a bobinei laterale**

Bobinele laterale pot fi deplasate în direcții verticale și orizontale pentru a-și optimiza pozițiile în funcție de dimensiunea sânului.

![](_page_29_Picture_9.jpeg)

#### **Opțiuni de reglare a bobinelor laterale**

(1) Pentru a regla poziția orizontală a bobinelor laterale, deblocați lamelele de blocare rotind lamelele în jos, apoi deplasați bobinele laterale în pozițiile orizontale maxime. Blocați

![](_page_30_Picture_0.jpeg)

bobinele în poziție prin rotirea lamelelor de blocare în sus. Confirmați că bobinele nu se pot deplasa orizontal.

![](_page_30_Picture_3.jpeg)

**Deblocați lamelele de blocare Deplasați bobina laterală în poziția orizontală maximă**

![](_page_30_Picture_5.jpeg)

**Blocați lamelele de blocare**

![](_page_30_Picture_7.jpeg)

(2) Pentru a regla poziția verticală a bobinelor laterale, scoateți bobina laterală.

#### **Scoateți bobina laterală**

![](_page_30_Picture_10.jpeg)

![](_page_31_Picture_0.jpeg)

(3) Reinstalați bobina laterală în poziția verticală necesară. Bobina laterală poate fi instalată în trei poziții verticale diferite.

![](_page_31_Picture_2.jpeg)

#### **Trei poziții verticale disponibile pentru bobina laterală**

1. Când deplasați bobina laterală pe verticală, confirmați că bobina laterală este  $\mathbf{i}$ instalată în aceeași poziție verticală pe partea stângă și dreaptă a bobinei. Dacă bobina laterală este înclinată, este posibil ca bobina să nu rămână pe cadru. Dacă bobina se mișcă în timpul scanării, aceasta poate afecta calitatea imaginii.

![](_page_31_Picture_5.jpeg)

2. Dacă bobina laterală este instalată în poziția verticală mijlocie sau cea mai înaltă, mișcarea orizontală va fi limitată.

![](_page_32_Picture_0.jpeg)

### <span id="page-32-0"></span>**5.2 Alegerea elementelor bobinei utilizate pentru imagistică**

Bobina Breast SPEEDER CX conține bobinele și elementele prezentate în schema de mai jos. Elementele utilizate în timpul imagisticii sunt alese de tipul de bobină afișat, așa cum se arată în tabelul următor.

![](_page_32_Figure_3.jpeg)

#### **Schema bobinelor și elementelor găsite la Breast SPEEDER CX**

Sân stâng Sân drept

![](_page_32_Picture_91.jpeg)

![](_page_33_Picture_0.jpeg)

![](_page_33_Picture_81.jpeg)

### **Elemente utilizate pentru fiecare tip de bobină**

![](_page_34_Picture_0.jpeg)

![](_page_34_Picture_72.jpeg)

![](_page_35_Picture_0.jpeg)

![](_page_35_Picture_104.jpeg)

### <span id="page-35-0"></span>**5.3 Poziționarea și scanarea pacientului**

- (1) Coborâți masa pacientului în poziția cea mai de jos.
- (2) Îndepărtați toate bobinele de radiofrecvență conectate la porturile conectorului de pe cilindru și bobinele de radiofrecvență care nu sunt conectate la porturile conectorului de pe masă.

![](_page_35_Picture_5.jpeg)

ATENȚIONARE apărea arsuri, imagini anormale sau defecțiuni ale bobinei. Asigurați-vă că toate celelalte bobine sunt scoase de pe masă. Dacă o bobină de radiofrecvență deconectată este lăsată pe masă în timpul scanării, pot

(3) Confirmați orientarea bobinei și așezați-o pe masă.

![](_page_36_Picture_0.jpeg)

Pentru sistemele Vantage Titan și Vantage Orian, această bobină poate fi utilizată pentru scanări cu capul înainte și scanări cu piciorul înainte (opțional).

Pentru sistemele Vantage Elan, această bobină poate fi utilizată pentru scanări cu capul înainte.

![](_page_36_Picture_3.jpeg)

#### **Orientarea bobinei**

Capăt cap Capăt picioare

Pentru sistemele Vantage Titan și Vantage Orian, kitul de modificare a mesei, care este i o opțiune pentru sistemul RMN, trebuie instalat pentru a efectua scanarea cu picioarele înainte cu această bobină. Dacă se încearcă efectuarea scanării cu picioarele înainte fără a instala kitul de modificare a mesei, centrul bobinei nu poate ajunge la centrul câmpului magnetic, rezultând o calitate slabă a imaginii sau imagini anormale. Dacă nu sunteți sigur(ă) dacă a fost instalat kitul de modificare a mesei, contactați reprezentantul de service Canon Medical Systems.

Pentru sistemele Vantage Titan și Vantage Orian, așezați mai întâi Breast Riser CX (opțional, vândut separat) pe masă, dacă este necesar din cauza dimensiunii și fizicului pacientului sau a diametrului sistemului. Apoi așezați bobina deasupra Breast Riser CX.

![](_page_36_Picture_9.jpeg)

#### **Breast SPEEDER CX cu Breast Riser CX**

![](_page_37_Picture_0.jpeg)

Manipulați cu atenție această bobină. Există risc de rănire în timp ce transportați bobina. Dacă bobina este scăpată, pot apărea vătămări sau deteriorări.

(4) Conectați cablul bobinei pentru sân la portul de pe masă.

 $\mathbf{i}$ 

Porturile conectorului bobinei care trebuie utilizate pentru această bobină

![](_page_37_Picture_96.jpeg)

Pentru sistemele Vantage Elan : Port A1

ATENȚIONARE conectorul bobinei neconectat la portul conectorului, bobina se poate Confirmați că conectorul bobinei este bine atașat și blocat la portul conectorului înainte de a începe scanarea. Dacă scanarea este efectuată cu deteriora sau poate rezulta o încălzire anormală.

![](_page_37_Figure_7.jpeg)

(5) Suprapuneți centura mobilă de imobilizare a pacientului, așa cum se arată mai jos, pentru a fixa bobina pe masă.

#### **Fixați bobina pe masă**

![](_page_37_Picture_10.jpeg)

![](_page_37_Picture_11.jpeg)

Confirmați că bobina este fixată pe masă înainte de poziționarea pacientului. Dacă bobina nu este fixată, există riscul de vătămare corporală.

![](_page_38_Picture_0.jpeg)

(6) Așezați suporturile și accesoriile pe suportul pentru pacient, după cum este necesar.

![](_page_38_Picture_2.jpeg)

**Poziționarea suportului**

![](_page_38_Picture_4.jpeg)

Nu permiteți ca suprafața cârligului dispozitivelor de fixare cu cârlig și buclă să intre în contact cu pacientul. Frecarea suprafeței cârligului acestor dispozitive de fixare pe pielea pacientului poate duce la vătămarea pacientului.

Dacă corpul pacientului este subțire și/sau prezintă dureri sau disconfort la nivelul  $\mathbf{i}$ coastelor, adăugarea suportului sistemului RMN sub suportul de tranziție, așa cum se arată mai jos, ar trebui să reducă disconfortul.

![](_page_38_Picture_7.jpeg)

![](_page_39_Picture_0.jpeg)

(7) Deblocați lamelele de blocare rotind lamelele în jos, apoi deplasați bobinele laterale în pozițiile orizontale maxime. Blocați bobinele în poziție prin rotirea lamelelor de blocare în sus. Confirmați că bobinele nu se pot deplasa orizontal.

![](_page_39_Picture_2.jpeg)

**Lamele de blocare**

**Deblocați lamelele de blocare Deplasați bobina laterală în poziția orizontală maximă**

![](_page_39_Picture_6.jpeg)

![](_page_39_Picture_7.jpeg)

**Blocați lamelele de blocare**

![](_page_39_Picture_9.jpeg)

![](_page_40_Picture_0.jpeg)

![](_page_40_Picture_1.jpeg)

(8) Poziționați pacientul cu fața în jos pe bobină. Reglați poziția regiunii țintă în funcție de dimensiunea sânului.

Dacă este necesară reglarea, îndepărtarea sau reinstalarea bobinei laterale sau a plăcii de compresie, consultați secțiunea [5.1.](#page-25-1)

(9) Reglați înălțimea tetierei folosind șurubul de pe partea laterală a tetierei.

![](_page_40_Picture_5.jpeg)

#### **Tetieră și șurub**

![](_page_40_Picture_7.jpeg)

Asigurați-vă că șurubul tetierei este strâns după reglarea înălțimii.

- (10) Deblocați lamelele de blocare rotind lamelele în jos, apoi deplasați bobinele laterale spre pacient până când bobinele sunt în contact strâns cu sânul. Blocați bobinele în poziție prin rotirea lamelelor de blocare în sus. Confirmați că bobinele nu se pot deplasa orizontal.
- (11) Confirmați că nu există suporturi, accesorii, bobine laterale îndepărtate sau părți ale corpului pacientului care să iasă în afara mesei și apoi ridicați masa.
- (12) Aplicați lumina proiectorului de poziționare pe regiunea care urmează să fie scanată. Confirmați din nou că regiunea care urmează să fie scanată este poziționată în centrul bobinei laterale.

![](_page_41_Picture_0.jpeg)

- (13) Apăsați butonul AUTO IN (Intrare automată) pentru a trimite pacientul de pe masă în centrul magnetului.
- (14) Efectuați înregistrarea pacientului și alegeți secvențele de imagistică pentru imagistica mamară.

Confirmați că direcția efectivă de introducere a pacientului corespunde cu setarea  $\mathbf{i}$ afișată pe ecranul sistemului RMN. Dacă direcția de inserție este setată incorect, laturile stângă și dreaptă ale pacientului pot fi afișate invers.

- (15) Alegeți tipurile de bobine pentru imagistica necesară, care este descrisă în Secțiunea [5.2.](#page-32-0)
- (16) Setați stările ca mai jos și începeți scanarea.

Poziție pacient: "Prone (Înclinat)"

Regiunea SAR: "Chest (Torace)".

Pentru celelalte setări și proceduri de scanare, consultați manualul de utilizare al sistemului și manualul de imagistică.

- (17) După finalizarea scanării, apăsați butonul OUT (IEȘIRE) pentru a scoate masa din cilindru.
- (18) Îndepărtați pacientul de pe masă.

![](_page_42_Picture_0.jpeg)

### <span id="page-42-0"></span>Capitolul 6 – Curățare, mentenanță, service și eliminare

### <span id="page-42-1"></span>**6.1 Curățarea bobinei de radiofrecvență**

1. Nu turnați soluții de curățat direct pe bobină sau pe accesorii.

- 2. Nu sterilizați bobina sau accesoriile.
- ATENȚIONARE 3. Nu aplicați soluție de curățare pe contactele electrice.
	- 4. A nu se utiliza benzină pentru a curăța produsul. Acest lucru poate duce la decolorare, distorsiune sau deteriorare.

Bobina de radiofrecvență și curelele trebuie curățate după fiecare utilizare după cum urmează:

- 1. Deconectați bobina de radiofrecvență de la scanerul RMN înainte de curățarea bobinei.
- 2. Ștergeți suprafața bobinei cu o bucată de material textil uscată. Dacă murdăria persistă, curățați suprafața bobinei respectând procedura descrisă mai jos.
- 3. Ștergeți cu o cârpă sau un tifon care a fost umezit cu 70-99 % izopropanol, 70 % etanol, detergent ușor diluat cu apă sau apă.
- 4. Lăsați bobina să se usuce complet, de preferință o zi întreagă.
- 5. Eliminați materialele folosite la curățarea bobinei și suporturilor respectând toate legile federale, statale și reglementările locale.
- 6. Agenții de curățare disponibili în mod obișnuit pot fi, de asemenea, utilizați pe suprafața bobinelor fără a compromite siguranța dispozitivului. Consultați instrucțiunile de utilizare ale producătorului agentului de curățare și curățați bobina în conformitate cu procedurile specificate de unitatea medicală.

![](_page_42_Picture_14.jpeg)

Unii agenți de curățare pot cauza decolorarea. Acest lucru nu afectează buna funcționare.

### <span id="page-42-2"></span>**6.2 Mentenanță**

Bobina de radiofrecvență nu necesită operațiuni de mentenanță regulate.

### <span id="page-42-3"></span>**6.3 Service**

Vă rugăm să contactați reprezentantul Canon Medical Systems dacă aveți întrebări despre service-ul bobinei de radiofrecvență.

### <span id="page-42-4"></span>**6.4 Eliminare**

Respectați reglementările locale pentru eliminarea echipamentelor electrice. Nu aruncați bobina de radiofrecvență în containere cu deșeuri nesortate. Vă rugăm să contactați reprezentantul

![](_page_43_Picture_0.jpeg)

Canon Medical Systems dacă aveți întrebări despre returnarea sau eliminarea bobinei de radiofrecvență.

### <span id="page-43-0"></span>**6.5 Durata de viață preconizată**

Această bobină de radiofrecvență este proiectată pentru o durată de viață preconizată de cel puțin 6 ani în condiții normale de utilizare. Bobina poate fi utilizată în siguranță dincolo de durata de viață preconizată, atât timp cât sunt respectate informațiile din secțiunea Siguranță și sunt trecute testele de asigurare a calității.

![](_page_44_Picture_0.jpeg)

# <span id="page-44-0"></span>Capitolul 7 – Îndrumări și declarația producătorului – Compatibilitate electromagnetică (CEM)

Această bobină necesită o atenție deosebită în ceea ce privește CEM și trebuie instalată și utilizată în conformitate cu liniile directoare CEM furnizate în acest manual. Utilizați bobina de radiofrecvență numai în mediul specificat mai jos; compatibilitatea electromagnetică nu este asigurată în alte medii decât cele specificate.

### <span id="page-44-1"></span>**7.1 Clasificare**

Această bobină de radiofrecvență este clasificată în grupa 2, clasa A pe CISPR 11 atunci când este utilizată în combinație cu un sistem RMN.

Caracteristicile de emisii ale acestui echipament îl fac adecvat pentru utilizare în i zone industriale și spitale (CISPR 11 clasa A). Dacă este utilizat într-un mediu rezidențial (pentru care este necesar în mod normal CISPR 11 clasa B), este posibil ca acest echipament să nu ofere o protecție adecvată la interferența cu serviciile de comunicații prin frecvențe radio. Este posibil ca utilizatorul să fie nevoit să ia măsuri de atenuare, cum ar fi relocarea sau reorientarea echipamentului.

### <span id="page-44-2"></span>**7.2 Mediu și compatibilitate**

Această bobină de radiofrecvență este destinată utilizării în combinație cu un sistem RMN care se află într-o cameră de scanare ecranată de radiofrecvență într-o unitate medicală specializată. Toate cablurile și accesoriile fac parte din bobina de radiofrecvență și nu pot fi îndepărtate sau înlocuite de către utilizator.

![](_page_45_Picture_0.jpeg)

![](_page_45_Picture_135.jpeg)

### <span id="page-45-0"></span>**7.3 Emisii electromagnetice**

Bobina de radiofrecvență poate funcționa numai atunci când este conectată la sistemul RMN, care este conținut într-un mediu ecranat de radiofrecvență. Prin urmare, clauza 7 din IEC 60601-1-2 privind emisiile electromagnetice nu se aplică.

### <span id="page-45-1"></span>**7.4 Imunitate electromagnetică**

Această bobină de radiofrecvență este conformă cu IEC 60601-1-2 clauza 8 atunci când este utilizată în mediul electromagnetic specificat.

![](_page_45_Picture_136.jpeg)

![](_page_46_Picture_0.jpeg)

# $\mathsf{CE}_{2797}$ UK<br>CA 0086

![](_page_46_Picture_2.jpeg)

### **Producător:**

Quality Electrodynamics, LLC. (QED) 6655 Beta Drive, Suite 100 Mayfield Village, OH 44143 S.U.A.

www.qualityelectrodynamics.com

![](_page_46_Picture_6.jpeg)

#### **Reprezentant autorizat în Europa:** EMERGO EUROPE Westervoortsedijk 60 6827 LA Arnhem Țările de Jos

![](_page_46_Picture_8.jpeg)

### **Persoană responsabilă din Regatul**

**Unit:** Emergo Consulting (UK) Limited c/o Cr360 - UL International Compass House, Vision Park Histon Cambridge, CB24-9BZ Regatul Unit

![](_page_46_Figure_11.jpeg)

#### **Reprezentantul autorizat din Elveția:** MedEnvoy Switzerland Gotthardstrasse 28

6302 Zug Elveția

Data primei emiteri: 2023-02 /Data revizuirii: 2023-04

![](_page_46_Picture_15.jpeg)

#### **Importator - UE:**

Canon Medical Systems Europe B.V. (CMSE) *Până la 30.07.2023:* Zilverstraat 1, 2718 RP Zoetermeer, Țările de Jos *După 30.07.2023:* Bovenkerkerweg 59, 1185 XB Amstelveen, Țările de Jos

![](_page_46_Picture_18.jpeg)

#### **Distribuitori:**

Canon Medical Systems LTD. Boundary Court, Gatwick Road, Crawley, RH10 9AX

Canon Medical Systems AG/SA Switzerland Richtistrasse 9, 8304 Wallisellen, Elveția

Canon Medical Systems Europe B.V. *Prin 2023-06-30*: Zilverstraat 1, 2718 RP Zoetermeer, Țările de Jos *După 30.06.2023*: Bovenkerkerweg 59, 1185 XB Amstelveen, Țările de Jos